# **El Dorado U.D.**

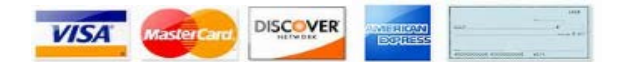

**COMING SOON IMPORTANT PAYMENT CHANGES**

Please note the following important changes that are being made to the way online payments are made.

## **New Online Customer Portal**

On September 2, 2018, the new online customer portal will be available for making water bill payments. After this date, you can create an account by visiting [www.edpwater.com](http://www.edpwater.com/) and following the instructions below. Make individual or automatic payments online for a \$1.00 fee, when paying by eCheck from a bank account or a 3% fee when paying by credit or debit card. If you made electronic payments in the past the previous website will redirect you to the new payment portal.

#### **How to create an account:**

- 1. Go to [www.edpwater.com](http://www.edpwater.com/)
- 2. Click on Pay Your Bill, select your water District's name
- 3. Click on PAY ONLINE NOW
- 4. Click on Sign up now
- 5. Follow online instructions beginning with your security code from your most recent water bill.

### **We hope you enjoy the new features which will include:**

- Viewing real-time balance & transaction history
- Viewing current and past billing statements
- Viewing your water use history
- Updating your mailing address
- Signing up for eBilling

# **Changes to Our Auto-Pay Program**

We are moving our auto-pay program to the Online Customer Portal beginning September 2, 2018. **This change will not disrupt auto-payments set up through our original payment program and no action is required.** After September 2, 2018, we encourage you to sign on to the new customer portal and confirm/update your account information.

> **For more information or assistance with registration, call EDP at 832-467-1599 Monday – Friday, 8:00 am to 5:00 pm CST.**

> > **Visit [www.edpwater.com](http://www.edpwater.com/) for more information.**